# **Adafruit VL53L0X Library Documentation**

*Release 1.0*

**Tony DiCola**

**Aug 13, 2018**

## **Contents**

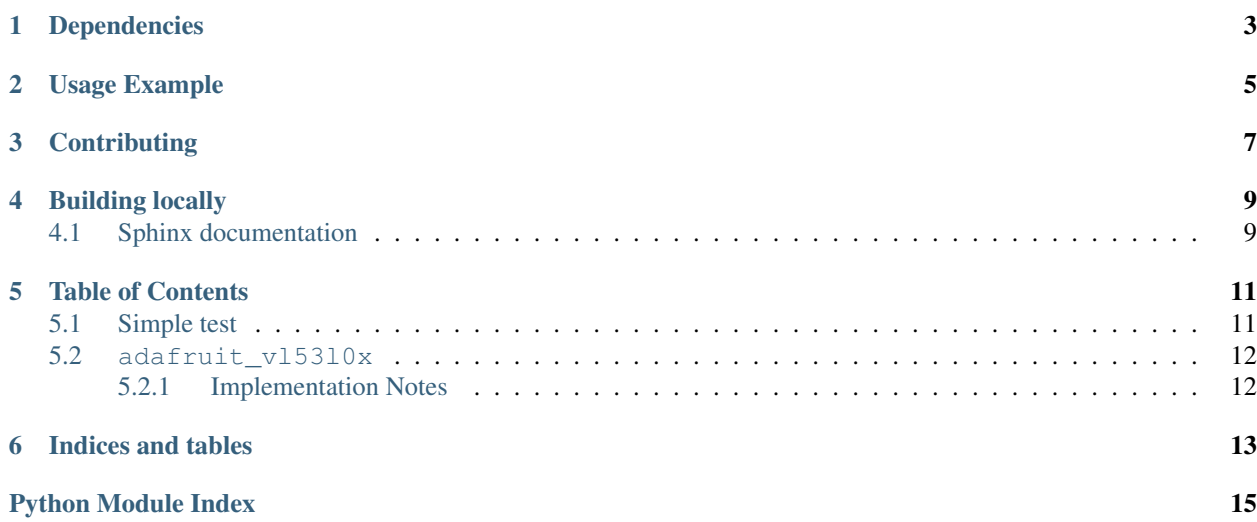

CircuitPython driver for the VL53L0X distance sensor.

## Dependencies

### <span id="page-6-0"></span>This driver depends on:

- [Adafruit CircuitPython](https://github.com/adafruit/circuitpython)
- [Bus Device](https://github.com/adafruit/Adafruit_CircuitPython_BusDevice)

Please ensure all dependencies are available on the CircuitPython filesystem. This is easily achieved by downloading [the Adafruit library and driver bundle.](https://github.com/adafruit/Adafruit_CircuitPython_Bundle)

Usage Example

<span id="page-8-0"></span>See usage in the examples/vl53l0x\_simpletest.py file.

## **Contributing**

<span id="page-10-0"></span>Contributions are welcome! Please read our [Code of Conduct](https://github.com/adafruit/Adafruit_CircuitPython_vl53l0x/blob/master/CODE_OF_CONDUCT.md) before contributing to help this project stay welcoming.

Building locally

<span id="page-12-0"></span>To build this library locally you'll need to install the [circuitpython-build-tools](https://github.com/adafruit/circuitpython-build-tools) package.

```
python3 -m venv .env
source .env/bin/activate
pip install circuitpython-build-tools
```
Once installed, make sure you are in the virtual environment:

```
source .env/bin/activate
```
Then run the build:

```
circuitpython-build-bundles --filename_prefix adafruit-circuitpython-vl53l0x --
˓→library_location .
```
### <span id="page-12-1"></span>**4.1 Sphinx documentation**

Sphinx is used to build the documentation based on rST files and comments in the code. First, install dependencies (feel free to reuse the virtual environment from above):

```
python3 -m venv .env
source .env/bin/activate
pip install Sphinx sphinx-rtd-theme
```
Now, once you have the virtual environment activated:

```
cd docs
sphinx-build -E -W -b html . _build/html
```
This will output the documentation to docs/\_build/html. Open the index.html in your browser to view them. It will also (due to -W) error out on any warning like Travis will. This is a good way to locally verify it will pass.

### Table of Contents

### <span id="page-14-3"></span><span id="page-14-1"></span><span id="page-14-0"></span>**5.1 Simple test**

Ensure your device works with this simple test.

```
Listing 1: examples/vl53l0x_simpletest.py
```

```
1 # Simple demo of the VL53L0X distance sensor.
2 \mid # Will print the sensed range/distance every second.
3 import time
4
5 import board
6 import busio
7
8 import adafruit_vl53l0x
9
10 # Initialize I2C bus and sensor.
11 | i2c = busio.I2C(board.SCL, board.SDA)
v12 vl53 = adafruit vl53l0x.VL53L0X(i2c)
13
14 # Optionally adjust the measurement timing budget to change speed and accuracy.
15 \mid \text{\#} See the example here for more details:
16 # https://github.com/pololu/vl53l0x-arduino/blob/master/examples/Single/Single.ino
17 \# For example a higher speed but less accurate timing budget of 20ms:
18 \#v153.measurement timing budget = 20000
19 \# Or a slower but more accurate timing budget of 200ms:
20 \mid \#v153.\text{measurement\_tining\_budget} = 20000021 # The default timing budget is 33ms, a good compromise of speed and accuracy.
22
23 # Main loop will read the range and print it every second.
24 while True:
25 print('Range: \{0\}mm'.format(v153.range))
26 time.sleep(1.0)
```
### <span id="page-15-2"></span><span id="page-15-0"></span>**5.2 adafruit\_vl53l0x**

CircuitPython driver for the VL53L0X distance sensor. This code is adapted from the pololu driver here: [https:](https://github.com/pololu/vl53l0x-arduino) [//github.com/pololu/vl53l0x-arduino](https://github.com/pololu/vl53l0x-arduino)

See usage in the examples/vl53l0x\_simpletest.py file.

• Author(s): Tony DiCola

### <span id="page-15-1"></span>**5.2.1 Implementation Notes**

#### Hardware:

• Adafruit [VL53L0X Time of Flight Distance Sensor - ~30 to 1000mm](https://www.adafruit.com/product/3317) (Product ID: 3317)

#### Software and Dependencies:

- Adafruit CircuitPython firmware for the ESP8622 and M0-based boards: [https://github.com/adafruit/](https://github.com/adafruit/circuitpython/releases) [circuitpython/releases](https://github.com/adafruit/circuitpython/releases)
- Adafruit's Bus Device library: [https://github.com/adafruit/Adafruit\\_CircuitPython\\_BusDevice](https://github.com/adafruit/Adafruit_CircuitPython_BusDevice)

**class** adafruit\_vl53l0x.**VL53L0X**(*i2c*, *address=41*, *io\_timeout\_s=0*) Driver for the VL53L0X distance sensor.

#### **measurement\_timing\_budget**

The measurement timing budget in microseconds.

#### **range**

Perform a single reading of the range for an object in front of the sensor and return the distance in millimeters.

#### **signal\_rate\_limit**

The signal rate limit in mega counts per second.

Indices and tables

- <span id="page-16-0"></span>• genindex
- modindex
- search

Python Module Index

<span id="page-18-0"></span>a

adafruit\_vl53l0x, [11](#page-14-2)

## Index

## A

adafruit\_vl53l0x (module), [11](#page-14-3)

## M

measurement\_timing\_budget (adafruit\_vl53l0x.VL53L0X attribute), [12](#page-15-2)

## R

range (adafruit\_vl53l0x.VL53L0X attribute), [12](#page-15-2)

## S

signal\_rate\_limit (adafruit\_vl53l0x.VL53L0X attribute), [12](#page-15-2)

## V

VL53L0X (class in adafruit\_vl53l0x), [12](#page-15-2)